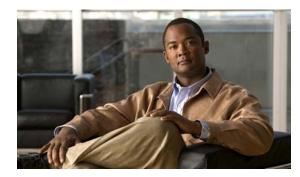

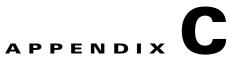

## **IE 3100 Switch Show Platform Commands**

This appendix describes the **show platform** privileged EXEC commands that have been created or changed for use with the IE 3100 switch. These commands display information helpful in diagnosing and resolving internetworking problems and should be used only under the guidance of Cisco technical support staff.

#### show platform acl

Use the **show platform acl** privileged EXEC command to display platform-dependent access control list (ACL) manager information.

show platform acl {interface interface-id | label label-number [detail] | statistics asic-number |
usage asic-number [summary] | vlan vlan-id} [ | {begin | exclude | include} expression]

| Syntax Description | interface interface-id         | Display per-interface ACL manager information for the specified interface.<br>The interface can be a physical interface or a VLAN. |
|--------------------|--------------------------------|----------------------------------------------------------------------------------------------------|
|                    | label label-number<br>[detail] | Display per-label ACL manager information. The <i>label-number</i> range is 0 to 255. The keyword has this meaning:                |
|                    |                                | • <b>detail</b> —(Optional) Display detailed ACL manager label information.                                                        |
|                    | statistics asic-number         | Display per-ASIC ACL manager information. The <i>asic-number</i> is the port ASIC number, either 0 or 1.                           |
|                    | usage asic-number              | Display per-ASIC ACL usage information. The keyword has this meaning:                                                              |
|                    | [summary]                      | • summary—(Optional) Display usage information in a brief format.                                                                  |
|                    | vlan vlan-id                   | Display per-VLAN ACL manager information. The <i>vlan-id</i> range is from 1 to 4094.                                              |
|                    | begin                          | (Optional) Display begins with the line that matches the <i>expression</i> .                                                       |
|                    | exclude                        | (Optional) Display excludes lines that match the expression.                                                                       |
|                    | include                        | (Optional) Display includes lines that match the specified expression.                                                             |
|                    | expression                     | Expression in the output to use as a reference point.                                                                              |

Command Modes Privileged EXEC

| Command History | Release    | Modification                 |
|-----------------|------------|------------------------------|
|                 | 12.2(44)EX | This command was introduced. |

# **Usage Guidelines** You should use this command only when you are working directly with a technical support representative while troubleshooting a problem. Do not use this command unless a technical support representative asks you to do so.

#### show platform backup interface

Use the **show platform backup interface** privileged EXEC command to display platform-dependent backup information used in a Flex Links configuration.

show platform backup interface [interface-id | dummyQ] [ | {begin | exclude | include}
expression]

| Syntax Description               | interface-id                       | (Optional) Display backup information for all interfaces or the specified interface. The interface can be a physical interface or a port channel. |
|----------------------------------|------------------------------------|----------------------------------------------------------------------------------------------------|
|                                  | dummyQ                             | (Optional) Display dummy queue information.                                                                                                    |
|                                  | begin                              | (Optional) Display begins with the line that matches the <i>expression</i> .                                                                      |
|                                  | exclude                            | (Optional) Display excludes lines that match the <i>expression</i> .                                                                              |
|                                  | include                            | (Optional) Display includes lines that match the specified expression.                                                                            |
|                                  | expression                         | Expression in the output to use as a reference point.                                                                                             |
| Command Modes                    | Privileged EXEC                    |                                                                                                    |
|                                  |                                    | Modification                                                                                                    |
| Command Modes<br>Command History | Privileged EXEC Release 12.2(44)EX | <b>Modification</b><br>This command was introduced.                                                                                               |

### show platform etherchannel

Use the **show platform etherchannel** privileged EXEC command to display platform-dependent EtherChannel information.

show platform etherchannel {flags | time-stamps} [ | {begin | exclude | include} expression]

|                    | ·                   |                                                                                                    |
|--------------------|---------------------|----------------------------------------------------------------------------------------------------|
| Syntax Description | flags               | Display EtherChannel port flags.                                                                                                    |
|                    | time-stamps         | Display EtherChannel time stamps.                                                                                                    |
|                    | begin               | (Optional) Display begins with the line that matches the <i>expression</i> .                                                                                             |
|                    | exclude             | (Optional) Display excludes lines that match the <i>expression</i> .                                                                                                    |
|                    | include             | (Optional) Display includes lines that match the specified <i>expression</i> .                                                                                           |
|                    | expression          | Expression in the output to use as a reference point.                                                                                                    |
|                    |                     |                                                                                                    |
| Command Modes      | Privileged EXEC     |                                                                                                    |
| Command History    | Release             | Modification                                                                                                    |
|                    | 12.2(44)EX          | This command was introduced.                                                                                                    |
| Usage Guidelines   |                     | command only when you are working directly with a technical support representative ang a problem. Do not use this command unless a technical support representative asks |
|                    | Expressions are cas | se sensitive. For example, if you enter   exclude output, the lines that contain output                                                                                  |

#### show platform forward

Use the **show platform forward** privileged EXEC command for an interface to specify how the hardware would forward a frame that matches the specified parameters.

show platform forward interface-id [vlan vlan-id] src-mac dst-mac [l3protocol-id] [sap | snap]
[cos cos] [ip src-ip dst-ip [frag field] [dscp dscp] {l4protocol-id | icmp icmp-type icmp-code |
igmp igmp-version igmp-type | sctp src-port dst-port | tcp src-port dst-port flags | udp src-port
dst-port] [ | {begin | exclude | include} expression]

| Syntax Description | interface-id                                     | The input physical interface, the port on which the packet comes in to the switch (including type and port number).                                                                                                    |
|--------------------|--------------------------------------------------|----------------------------------------------------------------------------------------------------|
|                    | vlan vlan-id                                     | (Optional) Input VLAN ID. The range is 1 to 4094. If not specified, and the input interface is not a routed port, the default is 1.                                                                                                    |
|                    | src-mac                                          | 48-bit source MAC address.                                                                                                    |
|                    | dst-mac                                          | 48-bit destination MAC address.                                                                                                    |
|                    | l3protocol-id                                    | (Optional) The Layer 3 protocol used in the packet. The number is a value 0 to 65535.                                                                                                    |
|                    | sap                                              | (Optional) Service access point (SAP) encapsulation type.                                                                                                    |
|                    | snap                                             | (Optional) Subnetwork Access Protocol (SNAP) encapsulation type.                                                                                                    |
|                    | cos cos                                          | (Optional) Class of service (CoS) value of the frame. The range is 0 to 7.                                                                                                    |
|                    | ip src-ip dst-ip                                 | (Optional, but required for IP packets) Source and destination IP addresses in dotted decimal notation.                                                                                                    |
|                    | frag field                                       | (Optional) The IP fragment field for a fragmented IP packet. The range is 0 to 65535.                                                                                                    |
|                    | dscp dscp                                        | (Optional) Differentiated Services Code Point (DSCP) field in the IP header. The range is 0 to 63.                                                                                                    |
|                    | l4protocol-id                                    | The numeric value of the Layer 4 protocol field in the IP header. The range is 0 to 255. For example, 47 is generic routing encapsulation (GRE), and 89 is Open Shortest Path First (OSPF). If the protocol is TCP, User Datagram Protocol (UDP), Internet Control Message Protocol (ICMP), or Internet Group Management Protocol (IGMP), you should use the appropriate keyword instead of a numeric value. |
|                    | <b>icmp</b> <i>icmp-type</i><br><i>icmp-code</i> | ICMP parameters. The <i>icmp-type</i> and <i>icmp-code</i> ranges are 0 to 255.                                                                                                    |
|                    | <b>igmp</b> igmp-version<br>igmp-type            | IGMP parameters. The <i>igmp-version</i> range is 1 to 15; the <i>igmp-type</i> range is 0 to 15.                                                                                                    |
|                    | sctp src-port dst-port                           | Stream Control Transmission Protocol (SCTP) parameters. The ranges for the SCTP source and destination ports are 0 to 65535.                                                                                                    |
|                    | <b>tcp</b> <i>src-port dst-port flags</i>        | TCP parameters: TCP source port, destination port, and the numeric value of the TCP flags byte in the header. The <i>src-port</i> and <i>dst-port</i> ranges are 0 to 65535. The flag range is 0 to 1024.                                                                                                    |
|                    | udp src-port dst-port                            | UDP parameters. The <i>src-port</i> and <i>dst-port</i> ranges are 0 to 65535.                                                                                                    |
|                    | begin                                            | (Optional) Display begins with the line that matches the <i>expression</i> .                                                                                                    |
|                    | exclude                                          | (Optional) Display excludes lines that match the expression.                                                                                                    |

|                  | include         | (Optional) Display includes lines that match the specified <i>expression</i> .                                                                                           |
|------------------|-----------------|----------------------------------------------------------------------------------------------------|
|                  | expression      | Expression in the output to use as a reference point.                                                                                                    |
| Command Modes    | Privileged EXEC |                                                                                                    |
| Command History  | Release         | Modification                                                                                                    |
|                  | 12.2(44)EX      | This command was introduced.                                                                                                    |
| Usage Guidelines |                 | command only when you are working directly with a technical support representative ing a problem. Do not use this command unless a technical support representative asks |
|                  | *               | se sensitive. For example, if you enter <b>  exclude output</b> , the lines that contain <i>output</i> the lines that contain <i>Output</i> appear.                      |
| Examples         | *               | e <b>show platform forward</b> command output displays and what they mean, see the chapter of the software configuration guide for this release.                         |

#### show platform ip igmp snooping

Use the **show platform ip igmp snooping** privileged EXEC command to display platform-dependent Internet Group Management Protocol (IGMP) snooping information.

show platform ip igmp snooping {all | control [di] | counters | flood [vlan vlan-id] | group
ip-address | hardware | retry [count | local [count] | remote [count]]} [ | {begin | exclude |
include} expression]

| Syntax Description | all                             | Display all IGMP snooping platform IP multicast information.                                                       |
|--------------------|---------------------------------|----------------------------------------------------------------------------------------------------|
|                    | control [di]                    | Display IGMP snooping control entries. The keyword has this meaning:                                               |
|                    |                                 | • <b>di</b> —(Optional) Display IGMP snooping control destination index entries.                                   |
|                    | counters                        | Display IGMP snooping counters.                                                                                    |
|                    | flood [vlan vlan-id]            | Display IGMP snooping flood information. The keyword has this meaning:                                             |
|                    |                                 | • <b>vlan</b> <i>vlan-id</i> —(Optional) Display flood information for the specified VLAN. The range is 1 to 4094. |
|                    | group ip-address                | Display the IGMP snooping multicast group information, where <i>ip-address</i> is the IP address of the group.     |
|                    | hardware                        | Display IGMP snooping information loaded into hardware.                                                            |
|                    | retry [count   local<br>[count] | Display IGMP snooping retry information. The keywords have these meanings:                                         |
|                    |                                 | • <b>count</b> —(Optional) Display only the retry count.                                                           |
|                    |                                 | • local—(Optional) Display local retry entries.                                                                    |
|                    | remote [count]                  | Display remote entries. The keyword has this meaning:                                                              |
|                    |                                 | • <b>count</b> —(Optional) Display only the remote count.                                                          |
|                    | begin                           | (Optional) Display begins with the line that matches the <i>expression</i> .                                       |
|                    | exclude                         | (Optional) Display excludes lines that match the <i>expression</i> .                                               |
|                    | include                         | (Optional) Display includes lines that match the specified expression.                                             |
|                    | expression                      | Expression in the output to use as a reference point.                                                              |
|                    |                                 |                                                                                                    |

#### Command Modes Privile

Privileged EXEC

| Command History | Release    | Modification                 |
|-----------------|------------|------------------------------|
|                 | 12.2(44)EX | This command was introduced. |

# **Usage Guidelines** You should use this command only when you are working directly with a technical support representative while troubleshooting a problem. Do not use this command unless a technical support representative asks you to do so.

## show platform layer4op

Use the **show platform layer4op** privileged EXEC command to display platform-dependent Layer 4 operator information.

| <ul> <li>Display port ACL Layer 4 operators information. The keyword has this meaning:</li> <li><i>port-asic</i>—(Optional) Port ASIC number.</li> <li>Display quality of service (QoS) Layer 4 operators information. The keyword has this meaning:</li> <li><i>port-asic</i>—(Optional) QoS port ASIC number.</li> <li>Display AND-OR registers information.</li> <li>Display select map information.</li> <li>Display OR-AND registers information.</li> <li>Display value compare unit (VCU) register information.</li> </ul> |
|----------------------------------------------------------------------------------------------------|
| <ul> <li>Display quality of service (QoS) Layer 4 operators information. The keyword has this meaning:</li> <li><i>port-asic</i>—(Optional) QoS port ASIC number.</li> <li>Display AND-OR registers information.</li> <li>Display select map information.</li> <li>Display OR-AND registers information.</li> <li>Display value compare unit (VCU) register information.</li> </ul>                                                                                                    |
| this meaning:         • port-asic—(Optional) QoS port ASIC number.         Display AND-OR registers information.         Display select map information.         Display OR-AND registers information.         Display value compare unit (VCU) register information.                                                                                                    |
| Display AND-OR registers information.         Display select map information.         Display OR-AND registers information.         Display value compare unit (VCU) register information.                                                                                                    |
| Display select map information.         Display OR-AND registers information.         Display value compare unit (VCU) register information.                                                                                                    |
| Display OR-AND registers information.<br>Display value compare unit (VCU) register information.                                                                                                    |
| Display value compare unit (VCU) register information.                                                                                                    |
|                                                                                                    |
| (Ontional) Diamlay basing with the line that matches the summaries                                                                                                    |
| (Optional) Display begins with the line that matches the <i>expression</i> .                                                                                                    |
| (Optional) Display excludes lines that match the <i>expression</i> .                                                                                                    |
| (Optional) Display includes lines that match the specified expression.                                                                                                    |
| Expression in the output to use as a reference point.                                                                                                    |
| C                                                                                                    |
|                                                                                                    |

| Command History | Release    | Modification                 |
|-----------------|------------|------------------------------|
|                 | 12.2(44)EX | This command was introduced. |

#### **Usage Guidelines**

You should use this command only when you are working directly with a technical support representative while troubleshooting a problem. Do not use this command unless a technical support representative asks you to do so.

Expressions are case sensitive. For example, if you enter | **exclude output**, the lines that contain *output* do not appear, but the lines that contain *Output* appear.

#### show platform mac-address-table

Use the **show platform mac-address-table** privileged EXEC command to display platform-dependent MAC address table information.

show platform mac-address-table [aging-array | hash-table | mac-address mac-address] [vlan
vlan-id]] [ | {begin | exclude | include} expression]

| Syntax Description | aging-array             | (Optional) Display the MAC address table aging array.                                                                      |
|--------------------|-------------------------|----------------------------------------------------------------------------------------------------|
|                    | hash-table              | (Optional) Display the MAC address table hash table.                                                                       |
|                    | mac-address mac-address | (Optional) Display the MAC address table MAC address information, where <i>mac-address</i> is the 48-bit hardware address. |
|                    | vlan vlan-id            | (Optional) Display information for the specified VLAN. The range is 1 to 4094.                                             |
|                    | begin                   | (Optional) Display begins with the line that matches the <i>expression</i> .                                               |
|                    | exclude                 | (Optional) Display excludes lines that match the <i>expression</i> .                                                       |
|                    | include                 | (Optional) Display includes lines that match the specified <i>expression</i> .                                             |
|                    | expression              | Expression in the output to use as a reference point.                                                                      |
|                    |                         |                                                                                                    |

Command Modes Privileged EXEC

| Command History | Release    | Modification                 |
|-----------------|------------|------------------------------|
|                 | 12.2(44)EX | This command was introduced. |

**Usage Guidelines** You should use this command only when you are working directly with a technical support representative while troubleshooting a problem. Do not use this command unless a technical support representative asks you to do so.

### show platform messaging

Use the **show platform messaging** privileged EXEC command to display platform-dependent application and performance message information.

show platform messaging {application [incoming | outgoing | summary] | hiperf
[class-number]} [ | {begin | exclude | include} expression]

| Syntax Description | application [incoming  <br>outgoing   summary] | Display application message information. The keywords have these meanings:                                                                                                    |  |  |
|--------------------|------------------------------------------------|----------------------------------------------------------------------------------------------------|--|--|
|                    |                                                | • <b>incoming</b> —(Optional) Display only information about incoming application messaging requests.                                                                                             |  |  |
|                    |                                                | • <b>outgoing</b> —(Optional) Display only information about incoming application messaging requests.                                                                                             |  |  |
|                    |                                                | • <b>summary</b> —(Optional) Display summary information about all application messaging requests.                                                                                                |  |  |
|                    | hiperf [class-number]                          | Display outgoing high-performance message information. Specify the <i>class-number</i> option to display information about high-performance messages for this class number. The range is 0 to 36. |  |  |
|                    | begin                                          | (Optional) Display begins with the line that matches the <i>expression</i> .                                                                                                    |  |  |
|                    | exclude                                        | (Optional) Display excludes lines that match the <i>expression</i> .                                                                                                    |  |  |
|                    | include                                        | (Optional) Display includes lines that match the specified <i>expression</i> .                                                                                                    |  |  |
|                    | expression                                     | Expression in the output to use as a reference point.                                                                                                    |  |  |

Command Modes Privileged EXEC

| Command History | Release    | Modification                 |
|-----------------|------------|------------------------------|
|                 | 12.2(44)EX | This command was introduced. |

#### **Usage Guidelines**

You should use this command only when you are working directly with a technical support representative while troubleshooting a problem. Do not use this command unless a technical support representative asks you to do so.

Expressions are case sensitive. For example, if you enter | exclude output, the lines that contain *output* do not appear, but the lines that contain *Output* appear.

#### show platform monitor

Use the **show platform monitor** privileged EXEC command to display platform-dependent Switched Port Analyzer (SPAN) information.

show platform monitor [session session-number] [ | {begin | exclude | include} expression]

| Syntax Description | <b>session</b><br>session-number | (Optional) Display SPAN information for the specified SPAN session. The range is 1 to 66.                                                                              |
|--------------------|----------------------------------|----------------------------------------------------------------------------------------------------|
|                    | begin                            | (Optional) Display begins with the line that matches the <i>expression</i> .                                                                                           |
|                    | exclude                          | (Optional) Display excludes lines that match the <i>expression</i> .                                                                                                   |
|                    | include                          | (Optional) Display includes lines that match the specified <i>expression</i> .                                                                                         |
|                    | expression                       | Expression in the output to use as a reference point.                                                                                                    |
| Command Modes      | Privileged EXEC                  |                                                                                                    |
| Command History    | Release                          | Modification                                                                                                    |
|                    | 12.2(44)EX                       | This command was introduced.                                                                                                    |
| Usage Guidelines   |                                  | command only when you are working directly with a technical support representative g a problem. Do not use this command unless a technical support representative asks |
|                    | <b>F</b> '                       | e sensitive. For example, if you enter   exclude output, the lines that contain output                                                                                 |

#### show platform mvr table

Use the **show platform mvr table** privileged EXEC command to display the platform-dependent Multicast VLAN Registration (MVR) multi-expansion descriptor (MED) group mapping table.

show platform mvr table [ | {begin | exclude | include} expression]

| Syntax Description | begin           | (Optional) Display begins with the line that matches the <i>expression</i> .                                                                                             |
|--------------------|-----------------|----------------------------------------------------------------------------------------------------|
|                    | exclude         | (Optional) Display excludes lines that match the <i>expression</i> .                                                                                                    |
|                    | include         | (Optional) Display includes lines that match the specified expression.                                                                                                   |
|                    | expression      | Expression in the output to use as a reference point.                                                                                                    |
|                    |                 |                                                                                                    |
| Command Modes      | Privileged EXEC |                                                                                                    |
| Command History    | Release         | Modification                                                                                                    |
|                    | 12.2(44)EX      | This command was introduced.                                                                                                    |
|                    |                 |                                                                                                    |
| Usage Guidelines   |                 | ommand only when you are working directly with a technical support representative<br>g a problem. Do not use this command unless a technical support representative asks |
|                    | -               | sensitive. For example, if you enter l <b>exclude output</b> , the lines that contain <i>output</i> e lines that contain <i>Output</i> appear.                           |

#### show platform pm

Use the **show platform pm** privileged EXEC command to display platform-dependent port-manager information.

show platform pm {counters | group-masks | idbs {active-idbs | deleted-idbs} | if-numbers |
 link-status | platform-block | port-info interface-id | vlan {info | line-state}
 [ | {begin | exclude | include} expression]

| Syntax Description | counters                                                           | Display module counters information.                                                                                                    |  |
|--------------------|--------------------------------------------------------------------|----------------------------------------------------------------------------------------------------|--|
|                    | group-masks                                                        | Display EtherChannel group masks information.                                                                                                    |  |
|                    | idbs {active-idbs  <br>deleted-idbs}                               | Display interface data block (IDB) information. The keywords have these meanings:                                                                               |  |
|                    |                                                                    | • active-idbs—Display active IDB information.                                                                                                    |  |
|                    | • <b>deleted-idbs</b> —Display deleted and leaked IDB information. |                                                                                                    |  |
|                    | if-numbers                                                         | Display interface numbers information.                                                                                                    |  |
|                    | link-status                                                        | Display local port link status information.                                                                                                    |  |
|                    | platform-block                                                     | Display platform port block information.                                                                                                    |  |
|                    | port-info interface-id                                             | Display port administrative and operation fields for the specified interface.                                                                                   |  |
|                    | vlan {info   line-state}                                           | Display platform VLAN information. The keywords have these meanings:                                                                                            |  |
|                    |                                                                    | • <b>info</b> —Display information for active VLANs.                                                                                                    |  |
|                    |                                                                    | • <b>line-state</b> —Display line-state information.                                                                                                    |  |
|                    | begin                                                              | (Optional) Display begins with the line that matches the expression.                                                                                            |  |
|                    | exclude                                                            | (Optional) Display excludes lines that match the expression.                                                                                                    |  |
|                    | include                                                            | (Optional) Display includes lines that match the specified expression.                                                                                          |  |
|                    | expression                                                         | Expression in the output to use as a reference point.                                                                                                    |  |
|                    |                                                                    |                                                                                                    |  |
|                    |                                                                    |                                                                                                    |  |
| Note               | Though visible in the con                                          | Though visible in the command-line help strings, the <b>stack-view</b> keyword is not supported.                                                                |  |
|                    |                                                                    |                                                                                                    |  |
|                    |                                                                    |                                                                                                    |  |
| Command Modes      | Privileged EXEC                                                    |                                                                                                    |  |
|                    |                                                                    |                                                                                                    |  |
| Command History    | Release                                                            | Modification                                                                                                    |  |
| Command History    |                                                                    |                                                                                                    |  |
|                    | 12.2(44)EX                                                         | This command was introduced.                                                                                                    |  |
|                    |                                                                    |                                                                                                    |  |
| Usage Guidelines   |                                                                    | mand only when you are working directly with your technical support<br>bleshooting a problem. Do not use this command unless your technical support<br>o do so. |  |
|                    | -                                                                  | sitive. For example, if you enter   <b>exclude output</b> , the lines that contain <i>output</i> hes that contain <i>Output</i> appear.                         |  |
|                    |                                                                    |                                                                                                    |  |

show platform port-asic

## show platform port-asic

Use the show platform port-asic privileged EXEC command to display platform-dependent port ASIC register information.

| show platform port-asic {cpu-queue-map-table [asic number   port number [asic number]]   |
|------------------------------------------------------------------------------------------|
| dest-map index number  <br>athenebenned info [acia number   port number [acia number]]   |
| etherchannel-info [asic number   port number [asic number]]                              |
| exception [asic number   port number [asic number]]                                      |
| global-status [asic number   port number [asic number]]                                  |
| learning [asic number   port number [asic number]]                                       |
| mac-info [asic number   port number [asic number]]                                       |
| mvid [asic number]                                                                       |
| packet-info-ram [asic number   index number [asic number]]                               |
| port-info [asic number   port number [asic number]]                                      |
| prog-parser [asic number   port number [asic number]]                                    |
| receive {buffer-queue   port-fifo   supervisor-sram} [asic number   port number [asic    |
| number]]                                                                                 |
| span [vlan-id [asic number]   [asic number]                                              |
| stats {drop   enqueue   miscellaneous   supervisor } [asic number   port number [asic    |
| number]]                                                                                 |
| transmit {port-fifo   queue   supervisor-sram} [asic number   port number [asic number]] |
| vct [asic number   port number [asic number]]                                            |
| version }                                                                                |
| [   { begin   exclude   include } expression]                                            |

| Syntax Description | <b>cpu-queue-map-table</b><br>[ <b>asic</b> number   <b>port</b> number<br>[ <b>asic</b> number]] | <ul> <li>Display the CPU queue-map table entries. The keywords have these meanings:</li> <li>asic number—(Optional) Display information for the specified ASIC. The range is 0 to 1.</li> </ul> |
|--------------------|---------------------------------------------------------------------------------------------------|----------------------------------------------------------------------------------------------------|
|                    |                                                                                                   | • <b>port</b> <i>number</i> —(Optional) Display information for the specified port and ASIC number. The range is 0 to 27.                                                                       |
|                    | dest-map index number                                                                             | Display destination-map information for the specified index. The range is 0 to 65535.                                                                                                    |
|                    | etherchannel-info [asic number  <br>port number [asic number]]                                    | Display the contents of the EtherChannel information register. The keywords have these meanings:                                                                                                |
|                    |                                                                                                   | • <b>asic</b> <i>number</i> —(Optional) Display information for the specified ASIC. The range is 0 to 1.                                                                                        |
|                    |                                                                                                   | • <b>port</b> <i>number</i> —(Optional) Display information for the specified port and ASIC number. The range is 0 to 27, where 0 is the supervisor and 1 to 25 are the ports.                  |

| exception [asic number   port<br>number [asic number]]        | Display the exception-index register information. The keywords have these meanings:                                                                                            |
|---------------------------------------------------------------|----------------------------------------------------------------------------------------------------|
|                                                               | • <b>asic</b> <i>number</i> —(Optional) Display information for the specified ASIC. The range is 0 to 1.                                                                       |
|                                                               | • <b>port</b> <i>number</i> —(Optional) Display information for the specified port and ASIC number. The range is 0 to 27, where 0 is the supervisor and 1 to 25 are the ports. |
| global-status [asic number  <br>port number [asic number]]    | Display global and interrupt status. The keywords have these meanings:                                                                                                    |
|                                                               | • <b>asic</b> <i>number</i> —(Optional) Display information for the specified ASIC. The range is 0 to 1.                                                                       |
|                                                               | • <b>port</b> <i>number</i> —(Optional) Display information for the specified port and ASIC number. The range is 0 to 27, where 0 is the supervisor and 1 to 25 are the ports. |
| learning [asic number   port<br>number [asic number]]         | Display entries in the learning cache. The keywords have these meanings:                                                                                                    |
|                                                               | • <b>asic</b> <i>number</i> —(Optional) Display information for the specified ASIC. The range is 0 to 1.                                                                       |
|                                                               | • <b>port</b> <i>number</i> —(Optional) Display information for the specified port and ASIC number. The range is 0 to 27, where 0 is the supervisor and 1 to 25 are the ports. |
| mac-info [asic number  <br>port number [asic number]]         | Display the contents of the MAC information register. The keywords have these meanings:                                                                                        |
|                                                               | • <b>asic</b> <i>number</i> —(Optional) Display information for the specified ASIC. The range is 0 to 1.                                                                       |
|                                                               | • <b>port</b> <i>number</i> —(Optional) Display information for the specified port and ASIC number. The range is 0 to 27, where 0 is the supervisor and 1 to 25 are the ports. |
| mvid [asic number]                                            | Display the mapped VLAN ID table. The keyword has this meaning:                                                                                                    |
|                                                               | • <b>asic</b> <i>number</i> —(Optional) Display information for the specified ASIC. The range is 0 to 1.                                                                       |
| packet-info-ram [asic number  <br>index number [asic number]] | Display the packet information RAM. The keywords have these meanings:                                                                                                    |
|                                                               | • <b>asic</b> <i>number</i> —(Optional) Display information for the specified ASIC. The range is 0 to 1.                                                                       |
|                                                               | • <b>index</b> <i>number</i> —(Optional) Display information for the specified packet RAM index number and ASIC number. The range is 0 to 63.                                  |

| <b>port-info</b> [asic number   <b>port</b><br>number [asic number]]   | Display port information register values. The keywords have these meanings:                                                                                                    |
|------------------------------------------------------------------------|----------------------------------------------------------------------------------------------------|
|                                                                        | • <b>asic</b> <i>number</i> —(Optional) Display information for the specified ASIC. The range is 0 to 1.                                                                       |
|                                                                        | • <b>port</b> <i>number</i> —(Optional) Display information for the specified port and ASIC number. The range is 0 to 27, where 0 is the supervisor and 1 to 25 are the ports. |
| <b>prog-parser</b> [asic number   port<br>number [asic number]]        | Display the programmable parser tables. The keywords have these meanings:                                                                                                    |
|                                                                        | • <b>asic</b> <i>number</i> —(Optional) Display information for the specified ASIC. The range is 0 to 1.                                                                       |
|                                                                        | • <b>port</b> <i>number</i> —(Optional) Display information for the specified port and ASIC number. The range is 0 to 27, where 0 is the supervisor and 1 to 25 are the ports. |
| receive { buffer-queue   port-fifo                                     | Display receive information. The keywords have these meanings:                                                                                                    |
| <pre>supervisor-sram { [asic number   port number [asic number]]</pre> | • <b>buffer-queue</b> —Display the buffer queue information.                                                                                                    |
| port number [asic number]]                                             | • <b>port-fifo</b> —Display the port-FIFO information.                                                                                                    |
|                                                                        | • <b>supervisor-sram</b> —Display the supervisor static RAM (SRAM) information.                                                                                                |
|                                                                        | • <b>asic</b> <i>number</i> —(Optional) Display information for the specified ASIC. The range is 0 to 1.                                                                       |
|                                                                        | • <b>port</b> <i>number</i> —(Optional) Display information for the specified port and ASIC number. The range is 0 to 27, where 0 is the supervisor and 1 to 25 are the ports. |
| span [vlan-id   asic number]                                           | Display the Switched Port Analyzer (SPAN)-related information.<br>The keywords have these meanings:                                                                            |
|                                                                        | • <i>vlan-id</i> —(Optional) Display information for the specified VLAN. The range is 0 to 1023.                                                                               |
|                                                                        | • <b>asic</b> <i>number</i> —(Optional) Display information for the specified ASIC. The range is 0 to 1.                                                                       |
| stats {drop   enqueue  <br>miscellaneous   supervisor } [asic          | Display raw statistics for the port ASIC. The keywords have these meanings:                                                                                                    |
| number   <b>port</b> number [ <b>asic</b><br>number]]                  | • <b>drop</b> —Display drop statistics.                                                                                                    |
|                                                                        | • enqueue—Display enqueue statistics.                                                                                                    |
|                                                                        | • miscellaneous—Display miscellaneous statistics.                                                                                                    |
|                                                                        | • <b>supervisor</b> —Display supervisor statistics.                                                                                                    |
|                                                                        | • <b>asic</b> <i>number</i> —(Optional) Display information for the specified ASIC. The range is 0 to 1.                                                                       |
|                                                                        | • <b>port</b> <i>number</i> —(Optional) Display information for the specified port and ASIC number. The range is 0 to 27, where 0 is the supervisor and 1 to 25 are the ports. |

| transmit {port-fifo   queue                                              | Display transmit information. The keywords have these meanings:                                                                                                    |  |
|--------------------------------------------------------------------------|----------------------------------------------------------------------------------------------------|--|
| <pre>supervisor-sram { [asic number<br/>port number [asic number]]</pre> | • <b>port-fifo</b> —Display the contents of the port-FIFO information register.                                                                                                |  |
|                                                                          | • <b>queue</b> —Display the contents of the queue information register.                                                                                                    |  |
|                                                                          | • <b>supervisor-sram</b> —Display supervisor SRAM information.                                                                                                    |  |
|                                                                          | • <b>asic</b> <i>number</i> —(Optional) Display information for the specified ASIC. The range is 0 to 1.                                                                       |  |
|                                                                          | • <b>port</b> <i>number</i> —(Optional) Display information for the specified port and ASIC number. The range is 0 to 27, where 0 is the supervisor and 1 to 25 are the ports. |  |
| vct [asic number   port number<br>[asic number]]                         | Display the VLAN compression table entries for the specified ASIC or for the specified port and ASIC. The keywords have these meanings:                                        |  |
|                                                                          | • <b>asic</b> <i>number</i> —(Optional) Display information for the specified ASIC. The range is 0 to 1.                                                                       |  |
|                                                                          | • <b>port</b> <i>number</i> —(Optional) Display information for the specified port and ASIC number. The range is 0 to 27, where 0 is the supervisor and 1 to 25 are the ports. |  |
| version                                                                  | Display version and device type information for port ASICs.                                                                                                    |  |
| begin                                                                    | (Optional) Display begins with the line that matches the <i>expression</i> .                                                                                                   |  |
| exclude                                                                  | (Optional) Display excludes lines that match the <i>expression</i> .                                                                                                    |  |
| include                                                                  | (Optional) Display includes lines that match the specified <i>expression</i> .                                                                                                 |  |
| expression                                                               | Expression in the output to use as a reference point.                                                                                                    |  |

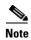

Though visible in the command-line help strings, the **stack** {**control** | **dest-map** | **learning** | **messages** | **mvid** | **prog-parser** | **span** | **stats** [**asic** *number* | **port** *number* [**asic** *number*]} keywords are not supported.

Command Modes Privileged EXEC

| Command History | Release    | Modification                 |
|-----------------|------------|------------------------------|
|                 | 12.2(44)EX | This command was introduced. |

#### **Usage Guidelines**

You should use this command only when you are working directly with your technical support representative while troubleshooting a problem. Do not use this command unless your technical support representative asks you to do so.

## show platform port-security

Use the **show platform port-security** privileged EXEC command to display platform-dependent port-security information.

show platform port-security [ | {begin | exclude | include} expression]

| Syntax Description | begin                                   | (Optional) Display begins with the line that matches the <i>expression</i> .                                                                                                    |
|--------------------|-----------------------------------------|----------------------------------------------------------------------------------------------------|
|                    | exclude                                 | (Optional) Display excludes lines that match the <i>expression</i> .                                                                                                    |
|                    | include                                 | (Optional) Display includes lines that match the specified expression.                                                                                                    |
|                    | expression                              | Expression in the output to use as a reference point.                                                                                                    |
| Command Modes      | Privileged EXEC                         |                                                                                                    |
| Command History    | Release                                 | Modification                                                                                                    |
|                    | 12.2(44)EX                              | This command was introduced.                                                                                                    |
| Usage Guidelines   | representative whil representative asks | s command only when you are working directly with your technical support<br>e troubleshooting a problem. Do not use this command unless your technical support<br>you to do so.<br>se sensitive. For example, if you enter <b>  exclude output</b> , the lines that contain <i>output</i> |
|                    | Expressions are cas                     | se sensitive. For example, if you enter i <b>exclude output</b> , the lines that contain <i>outpu</i>                                                                                                    |

do not appear, but the lines that contain Output appear.

#### show platform qos

Use the **show platform qos** privileged EXEC command to display platform-dependent quality of service (QoS) information.

show platform qos {label asic number | policer {parameters asic number |
 port alloc number asic number}} [ | {begin | exclude | include} expression]

| Syntax Description | label asic number                                                    | Display QoS label maps for the specified ASIC.                                                                                                    |  |  |
|--------------------|----------------------------------------------------------------------|----------------------------------------------------------------------------------------------------|--|--|
|                    |                                                                      | (Optional) For <b>asic</b> <i>number</i> , the range is 0 to 1.                                                                                                    |  |  |
|                    | policer {parameters asic<br>port alloc <i>number</i> asic <i>num</i> |                                                                                                    |  |  |
|                    |                                                                      | • <b>parameters asic</b> <i>number</i> —Display parameter information for the specified ASIC. The range is 0 to 1.                                                                                |  |  |
|                    |                                                                      | • <b>port alloc</b> <i>number</i> <b>asic</b> <i>number</i> —Display port allocation information for the specified port and ASIC. The port allocation range is 0 to 25. The ASIC range is 0 to 1. |  |  |
|                    | begin                                                                | (Optional) Display begins with the line that matches the <i>expression</i> .                                                                                                    |  |  |
|                    | exclude                                                              | (Optional) Display excludes lines that match the <i>expression</i> .                                                                                                    |  |  |
|                    | include                                                              | (Optional) Display includes lines that match the specified <i>expression</i> .                                                                                                    |  |  |
|                    | expression                                                           | Expression in the output to use as a reference point.                                                                                                    |  |  |
| Command Modes      | Privileged EXEC                                                      |                                                                                                    |  |  |
| Command History    | Release N                                                            | Nodification                                                                                                    |  |  |
|                    | 12.2(44)EX T                                                         | This command was introduced.                                                                                                    |  |  |
| Usage Guidelines   | You should use this comma                                            | and only when you are working directly with your technical support                                                                                                    |  |  |

representative asks you to do so.

#### show platform resource-manager

Use the **show platform resource-manager** privileged EXEC command to display platform-dependent resource-manager information.

show platform resource-manager {dm [index number] | erd [index number] |
mad [index number] | med [index number] | mod | msm {hash-table [vlan vlan-id] |
mac-address mac-address [vlan vlan-id]} | sd [index number] |
vld [index number]} [ | {begin | exclude | include} expression]

| Syntax Description | dm [index number]                                            | Display the destination map. The keyword has this meaning:                                                                                                    |
|--------------------|--------------------------------------------------------------|----------------------------------------------------------------------------------------------------|
|                    |                                                              | • <b>index</b> <i>number</i> —(Optional) Display the specified index. The range is 0 to 65535.                                                                                                    |
|                    | erd [index number]                                           | Display the equal-cost-route descriptor table for the specified index. The keyword has this meaning:                                                                                                    |
|                    |                                                              | • <b>index</b> <i>number</i> —(Optional) Display the specified index. The range is 0 to 65535.                                                                                                    |
|                    | mad [index number]                                           | Display the MAC-address descriptor table for the specified index. The keyword has this meaning:                                                                                                    |
|                    |                                                              | • <b>index</b> <i>number</i> —(Optional) Display the specified index. The range is 0 to 65535.                                                                                                    |
|                    | med [index number]                                           | Display the multi-expansion descriptor table for the specified index. The keyword has this meaning:                                                                                                    |
|                    |                                                              | • <b>index</b> <i>number</i> —(Optional) Display the specified index. The range is 0 to 65535.                                                                                                    |
|                    | mod                                                          | Display the resource-manager module information.                                                                                                    |
|                    | msm {hash-table<br>[vlan vlan-id]                            | Display the MAC-address descriptor table and the station descriptor table information. The keywords have these meanings:                                                                                                    |
|                    | <b>mac-address</b><br>mac-address [ <b>vlan</b><br>vlan-id]} | • <b>hash-table</b> [ <b>vlan</b> <i>vlan-id</i> ]—Display the hash table for all VLANs or the specified VLAN. The range is 1 to 4094.                                                                                                    |
|                    | vian-ia]}                                                    | • <b>mac-address</b> <i>mac-address</i> [ <b>vlan</b> <i>vlan-id</i> ]—Display the MAC-address descriptor table for the specified MAC address represented by the 48-bit hardware address for all VLANs or the specified VLAN. The range is 1 to 4094. |
|                    | sd [index number]                                            | Display the station descriptor table for the specified index. The keyword has this meaning:                                                                                                    |
|                    |                                                              | • <b>index</b> <i>number</i> —(Optional) Display the specified index. The range is 0 to 65535.                                                                                                    |
|                    | vld [index number]                                           | Display the VLAN-list descriptor table for the specified index. The keyword has this meaning:                                                                                                    |
|                    |                                                              | • <b>index</b> <i>number</i> —(Optional) Display the specified index. The range is 0 to 65535.                                                                                                    |
|                    | begin                                                        | (Optional) Display begins with the line that matches the <i>expression</i> .                                                                                                    |
|                    |                                                              |                                                                                                    |

|                  | include         | (Optional) Display includes lines that match the specified expression.                                                                                                    |
|------------------|-----------------|----------------------------------------------------------------------------------------------------|
|                  | expression      | Expression in the output to use as a reference point.                                                                                                    |
| Command Modes    | Privileged EXEC |                                                                                                    |
| Command History  | Release         | Modification                                                                                                    |
|                  | 12.2(44)EX      | This command was introduced.                                                                                                    |
| Usage Guidelines |                 | s command only when you are working directly with your technical support<br>e troubleshooting a problem. Do not use this command unless your technical support<br>you to do so. |

#### show platform snmp counters

Use the **show platform snmp counters** privileged EXEC command to display platform-dependent Simple Network Management Protocol (SNMP) counter information.

show platform snmp counters [ | {begin | exclude | include} expression]

| Syntax Description | begin           | (Optional) Display begins with the line that matches the expression.                                                                                                    |
|--------------------|-----------------|----------------------------------------------------------------------------------------------------|
|                    | exclude         | (Optional) Display excludes lines that match the <i>expression</i> .                                                                                                    |
|                    | include         | (Optional) Display includes lines that match the specified <i>expression</i> .                                                                                                    |
|                    | expression      | Expression in the output to use as a reference point.                                                                                                    |
|                    |                 |                                                                                                    |
| Command Modes      | Privileged EXEC |                                                                                                    |
| Command History    | Release         | Modification                                                                                                    |
|                    | 12.2(44)EX      | This command was introduced.                                                                                                    |
| Usage Guidelines   |                 | is command only when you are working directly with your technical support<br>ile troubleshooting a problem. Do not use this command unless your technical support<br>as you to do so. |
|                    | -               | ase sensitive. For example, if you enter   exclude output, the lines that contain <i>output</i>                                                                                       |

do not appear, but the lines that contain Output appear.

#### show platform spanning-tree

Use the **show platform spanning-tree** privileged EXEC command to display platform-dependent spanning-tree information.

show platform spanning-tree synchronization [detail | vlan vlan-id] [ | {begin | exclude | include} expression]

| Syntax Description | synchronization<br>[detail   vlan | Display spanning-tree state synchronization information. The keywords have these meanings:                                             |
|--------------------|-----------------------------------|----------------------------------------------------------------------------------------------------|
|                    | vlan-id]                          | • <b>detail</b> —(Optional) Display detailed spanning-tree information.                                                                |
|                    |                                   | • <b>vlan</b> <i>vlan-id</i> —(Optional) Display VLAN switch spanning-tree information for the specified VLAN. The range is 1 to 4094. |
|                    | begin                             | (Optional) Display begins with the line that matches the <i>expression</i> .                                                           |
|                    | exclude                           | (Optional) Display excludes lines that match the <i>expression</i> .                                                                   |
|                    | include                           | (Optional) Display includes lines that match the specified <i>expression</i> .                                                         |
|                    | expression                        | Expression in the output to use as a reference point.                                                                                  |
| Command Modes      | Privileged EXEC                   |                                                                                                    |

| Command History | Release    | Modification                 |
|-----------------|------------|------------------------------|
|                 | 12.2(44)EX | This command was introduced. |

**Usage Guidelines** 

You should use this command only when you are working directly with your technical support representative while troubleshooting a problem. Do not use this command unless your technical support representative asks you to do so.

#### show platform stp-instance

Use the **show platform stp-instance** privileged EXEC command to display platform-dependent spanning-tree instance information.

show platform stp-instance vlan-id [ | {begin | exclude | include} expression]

| Syntax Description | vlan-id                      | Display spanning-tree instance information for the specified VLAN. The range is 1 to 4094. |
|--------------------|------------------------------|--------------------------------------------------------------------------------------------|
|                    | begin                        | (Optional) Display begins with the line that matches the <i>expression</i> .               |
|                    | exclude                      | (Optional) Display excludes lines that match the <i>expression</i> .                       |
|                    | include                      | (Optional) Display includes lines that match the specified <i>expression</i> .             |
|                    | expression                   | Expression in the output to use as a reference point.                                      |
|                    |                              |                                                                                            |
|                    |                              |                                                                                            |
| Command History    | Release                      | Modification                                                                               |
| Command History    | <b>Release</b><br>12.2(44)EX | Modification This command was introduced.                                                  |

#### show platform tcam

| Use the <b>show platform tcam</b> privileged EXEC command to display platform-dependent ternary content |
|----------------------------------------------------------------------------------------------------|
| addressable memory (TCAM) driver information.                                                           |

- show platform tcam {handle number | log-results | table {acl | all | local | mac-address | qos |
  station | vlan-list } | usage } [asic number [detail [invalid]] | [index number [detail [invalid]]
  | invalid | num number [detail [invalid]] | invalid] | [invalid] | [num number [detail [invalid]]
  | invalid]] [ | {begin | exclude | include} expression]
- show platform tcam table acl [asic number [detail [invalid]] | [index number [detail [invalid]] |
  invalid | num number [detail [invalid]] | invalid] | [invalid] | [num number [detail [invalid]]
  | invalid]] [ | {begin | exclude | include} expression]
- show platform tcam table all [asic number [detail [invalid]] | [index number [detail [invalid]] |
  invalid | num number [detail [invalid]] | invalid] | [invalid] | [num number [detail [invalid]]
  | invalid]] [ | {begin | exclude | include} expression]
- show platform tcam table local [asic number [detail [invalid]] | [index number [detail [invalid]] | invalid | num number [detail [invalid]] | invalid] | [invalid] | [num number [detail [invalid]] | invalid]] [ | {begin | exclude | include} expression]
- show platform tcam table mac-address [asic number [detail [invalid]] | [index number [detail
   [invalid]] | invalid | num number [detail [invalid]] | invalid] | [invalid] | [num number [detail
   [invalid]] | invalid]] [ | { begin | exclude | include } expression]
- show platform tcam table qos [asic number [detail [invalid]] | [index number [detail [invalid]] |
  invalid | num number [detail [invalid]] | invalid] | [invalid] | [num number [detail [invalid]]
  | invalid]] [ | {begin | exclude | include} expression]
- show platform tcam table station [asic number [detail [invalid]] | [index number [detail
   [invalid]] | invalid | num number [detail [invalid]] | invalid] | [invalid] | [num number [detail
   [invalid]] | invalid]] [ | {begin | exclude | include} expression]
- show platform tcam table vlan-list [ [asic number [detail [invalid]] | [index number [detail
   [invalid]] | invalid | num number [detail [invalid]] | invalid] | [invalid] | [num number [detail
   [invalid]] | invalid]] [ | {begin | exclude | include} expression]

| Syntax Description | handle number                                                             | Display the TCAM handle. The range is 0 to 4294967295.                             |
|--------------------|---------------------------------------------------------------------------|------------------------------------------------------------------------------------|
|                    | log-results                                                               | Display the TCAM log results.                                                      |
|                    | table {acl   all   local  <br>mac-address   qos   station  <br>vlan-list} | Display lookup and forwarding table information. The keywords have these meanings: |
|                    |                                                                           | • <b>acl</b> —Display the access-control list (ACL) table.                         |
|                    |                                                                           | • <b>all</b> —Display all the TCAM tables.                                         |
|                    |                                                                           | • <b>local</b> —Display the local table.                                           |
|                    |                                                                           | • <b>mac-address</b> —Display the MAC-address table.                               |
|                    |                                                                           | • <b>qos</b> —Display the QoS table.                                               |
|                    |                                                                           | • <b>station</b> —Display the station table.                                       |
|                    |                                                                           | • vlan-list—Display the VLAN list table.                                           |
|                    |                                                                           |                                                                                    |

**Cisco IE 3000 Switch Command Reference** 

| usage                                                                                                    | Display the CAM and forwarding table usage.                                                                                                    |  |
|----------------------------------------------------------------------------------------------------|----------------------------------------------------------------------------------------------------|--|
| [[asic number [detail [invalid]]  <br>[index number [detail [invalid]]  <br>invalid   num number [detail<br>[invalid]]   invalid]   [invalid]  <br>[num number [detail [invalid]]  <br>invalid]] | <ul> <li>Display information. The keywords have these meanings:</li> <li>asic number—Display information for the specified ASIC device ID. The range is 0 to 15.</li> <li>detail [invalid]—(Optional) Display valid or invalid details.</li> <li>index number—(Optional) Display information for the</li> </ul> |  |
| hagin                                                                                                    | <ul> <li>specified TCAM table index. The range is 0 to 32768.</li> <li>num <i>number</i>—(Optional) Display information for the specified TCAM table number. The range is 0 to 32768.</li> </ul>                                                                                                    |  |
| l begin                                                                                                    | (Optional) Display begins with the line that matches the <i>expression</i> .                                                                                                    |  |
| exclude                                                                                                    | (Optional) Display excludes lines that match the <i>expression</i> .                                                                                                    |  |
| include                                                                                                    | (Optional) Display includes lines that match the specified <i>expression</i> .                                                                                                    |  |
| expression                                                                                                    | Expression in the output to use as a reference point.                                                                                                    |  |

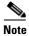

Though visible in the command-line help strings, the **ipv6**, **equal-cost-route**, **multicast-expansion**, **secondary**, and **usage** keywords are not supported.

| Command Modes    | Privileged EXEC                                                   |                                                                                                    |
|------------------|-------------------------------------------------------------------|----------------------------------------------------------------------------------------------------|
| Command History  | Release                                                           | Modification                                                                                                    |
|                  | 12.2(44)EX                                                        | This command was introduced.                                                                                                    |
| Usage Guidelines | representative whil<br>representative asks<br>Expressions are cas | s command only when you are working directly with your technical support<br>e troubleshooting a problem. Do not use this command unless your technical support<br>you to do so.<br>se sensitive. For example, if you enter   <b>exclude output</b> , the lines that contain <i>output</i><br>the lines that contain <i>Output</i> appear. |

C-29

#### show platform vlan

Use the **show platform vlan** privileged EXEC command to display platform-dependent VLAN information.

| Syntax Description               | misc                        | Display miscellaneous VLAN module information.                                                                                                    |
|----------------------------------|-----------------------------|----------------------------------------------------------------------------------------------------|
|                                  | mvid                        | Display the mapped VLAN ID (MVID) allocation information.                                                                                                    |
|                                  | prune                       | Display the platform-maintained pruning database.                                                                                                    |
|                                  | refcount                    | Display the VLAN lock module-wise reference counts.                                                                                                    |
|                                  | rpc {receive  <br>transmit} | Display remote procedure call (RPC) messages. The keywords have these meanings:                                                                                             |
|                                  |                             | • <b>receive</b> —Display received information.                                                                                                    |
|                                  |                             | • <b>transmit</b> —Display sent information.                                                                                                    |
|                                  | begin                       | (Optional) Display begins with the line that matches the <i>expression</i> .                                                                                                |
|                                  | exclude                     | (Optional) Display excludes lines that match the expression.                                                                                                    |
|                                  | include                     | (Optional) Display includes lines that match the specified expression.                                                                                                    |
|                                  | expression                  | Expression in the output to use as a reference point.                                                                                                    |
| Command Modes<br>Command History | Privileged EXEC             | Modification                                                                                                    |
|                                  | 12.2(44)EX                  | This command was introduced.                                                                                                    |
| Usage Guidelines                 |                             | command only when you are working directly with your technical support<br>troubleshooting a problem. Do not use this command unless your technical support<br>you to do so. |

show platform vlan